プログラム1 疾病診断用プログラム 管理医療機器 汎用画像診断装置ワークステーション用プログラム JMDN コード:70030012

# ネオプレミアムシリーズ NEOPREMIUM2

# 【形状・構造及び原理等】

本プログラムは、X 線診断装置で得られた画像情報を取り 込み、さらに処理・保存して診療のために提供するプログ ラムである。三次元画像表示を行う標準機能の他、画像の 。<br>解析を行う機能がある。本プログラムは、記録媒体で提供 され、コンピュータにインストールして使用する。

# 機能

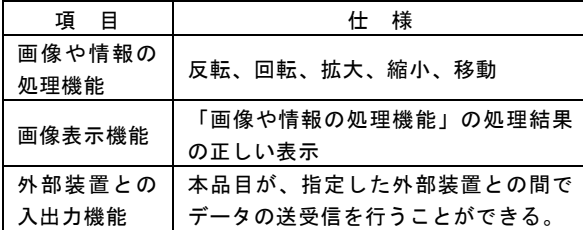

#### 付帯機能

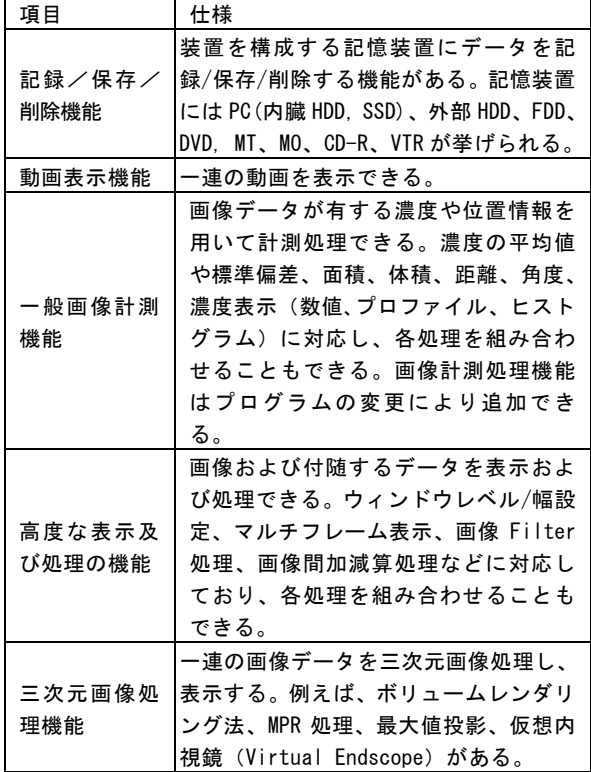

# 動作原理

CT、パノラマ、デンタルの X 線診断装置またはコンピュ ーテッドラジオグラフ等から画像を受信し、診療のために 表示する。画像の解析結果を保存することができる。 画像等の情報通信は DICOM 規格に準拠している。

# 【使用目的又は効果】

画像診断装置から提供された人体の画像情報をコンピュ ータ処理し、処理後の画像情報を診療のために提供するこ と(自動診断機能を有するものを除く。)。

# 【使用方法等】

1.動作環境及び事前準備 本品目は、下記の仕様を満たすコンピュータに製造販売 ー語目は、「語ジェ派と為たクロンコーク)」<br>- 業者が指定した方法 (添付文書又はプログラムに含めた 電磁的記録に記載された手順)でインストールして使用 する。

コンピュータは、患者環境外に設置する。

- \* コンピュータの仕様
	- インストール可能なコンピュータ及び組み合わせる 画像表示用モニタ 安全性:JIS C 6950-1 または JIS C 62368-1 適合 EMC:CISPR 32/CISPR 24、または VCCI 適合
- \* コンピュータの性能 OS:Microsoft Windows10 Professional 64bit CPU:インテル Core i3-7100 以上 HDD(空き容量):20 GB 以上 RAM:8 GB 以上(16 GB 以上推奨)

面像表示 田 エ ニ タ · 解像度 1920×1080、カラー表示

- 2. 使用準備
- (1) インストール先のコンピュータの電源を入れる。
- (2) 本プログラムをインストールする。
- 3. 操作
	- (1) 画像データを取得する。
	- (2) 機能を選択する。
	- (3) 二次元/三次元画像表示等を行う。 (4) 結果を保存する。
	-
- 4. 終了 .<br>(1) 画面上のメニューバーの終了アイコンをクリックし、 本プログラムを終了させる。
	- (2) 必要に応じてコンピュータの電源を切る。

#### 【使用上の注意】

- 1. 使用中にコンピュータ本体の電源スイッチを OFF にしな いこと。
- 2. ネットワークに接続した環境で使用する場合は、コンピュ ータウィルス及び情報の漏洩等に注意すること。
- 3. プログラムの同時使用に注意すること。

#### \* 重要な基本的注意

指定された仕様を満たす機器にインストールすること。

# 【取扱い上の注意】

本プログラムは、正規ライセンスを取得した上で使用するこ と。

# 【保守・点検に係る事項】

#### 使用者による保守点検事項

自己点検プログラムが起動する場合は、問題ないことを確 認してから、使用すること。

# 【製造販売業者及び製造業者の氏名又は名称等】

製造販売元:朝日レントゲン工業株式会社 住 所:〒601-8203 京都市南区久世築山町 376 番地の 3 電話番号:075-921-4330 F A X:075-921-6675 L: www.asahi-xray.co.jp e - mai l:sales@asahi-xray.co.jp 受 付 時 間: 9:00~17:00 (休日·弊社休業日を除く)

# 「使用説明書」を必ずご参照ください